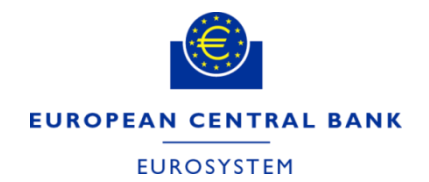

# **How to join TIPS**

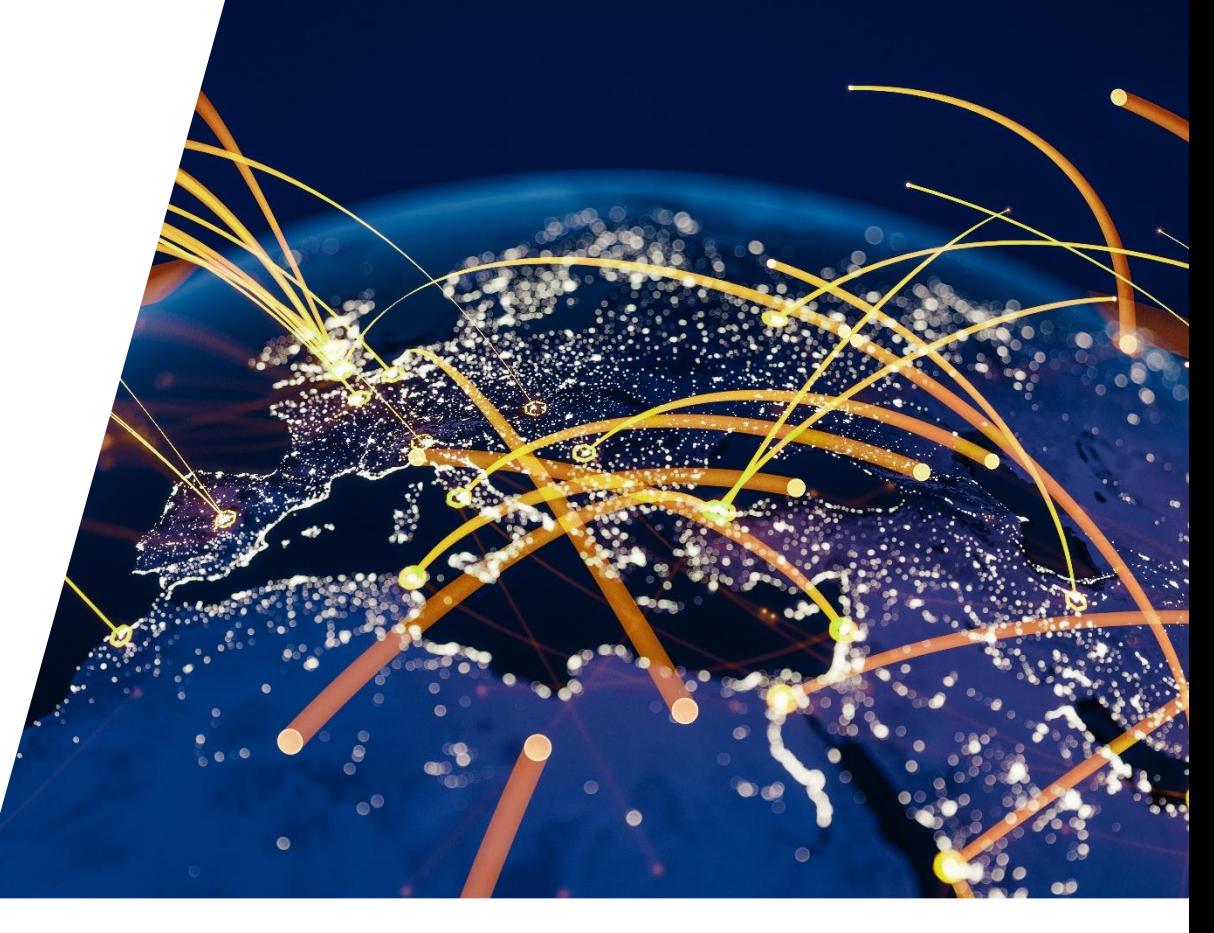

**Bobby Bashford ECB** 

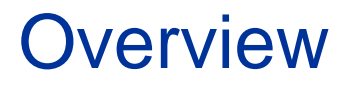

#### **1** Connectivity to TIPS Reference Data Set-Up **Decisions points & main steps towards participation in TIPS 4** Testing and certification **5** Relevant documentation

### Decision points towards participation in TIPS

- **Same participation criteria as for T2**
- **There are three ways to access TIPS**
- **1. Participant** owning one or more TIPS accounts
	- o For any PSP: TIPS Dedicated Cash Account (TIPS DCA)
	- o For any ACH: TIPS Ancillary System Account (TIPS ASTA)
- **2. Reachable Party** able to access a participant's TIPS account by entering into a contractual agreement with that participant
- **3. Instructing Party** enters into a contractual agreement with one or more participant/reachable party to instruct on their behalf

#### Decisions points towards participation in TIPS

- **TIPS Actors can access TIPS through two different channels**
- **A2A or U2A**
- **1. Application-to-application (A2A) channel**, that is application-oriented and allows TIPS Actors' system to interact with TIPS (relies on ISO 20022 standard XML messages, where applicable)
- **2. User-to-Application (U2A) channel**, that is user-oriented and offers user-friendly application access through a Graphical User Interface (GUI)
- → **TIPS Actors access TIPS, in A2A or U2A mode, via the** NSP **respective Network Service Providers (NSP) and through the ESMIG component**

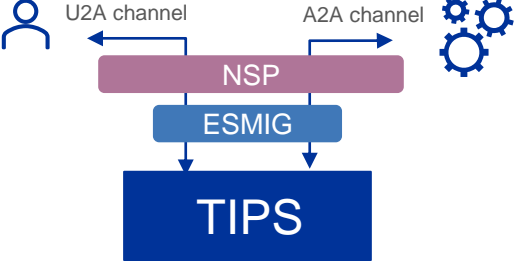

### Main steps towards participation in TIPS

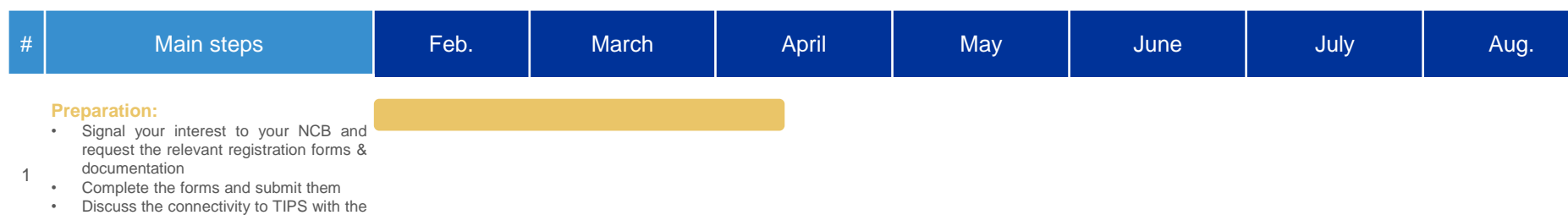

• Plan the production connection date

#### **Connectivity to TIPS:**

NSPs

- Select NSP, complete the e-ordering and prepare connectivity set up
- $2^{\circ}$ • Network connectivity test with TARGET Services can begin once the user is included in the Closed Group of Users (CGU) for TIPS

#### **Reference Data set up:**

- Check correctness of the reference data in CRDM as soon as it becomes
- 3 effective and connectivity is proven
	- Subscribe to the relevant messages and reports

#### **Testing and certification:**

4

- Connect to testing environments of CRDM UTEST and to TIPS CERT
- User testing activities: payments, reconciliation, investigations, reporting

• TIPS Certification Test Cases

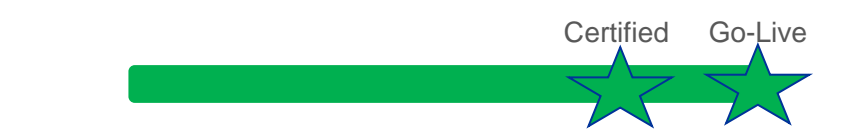

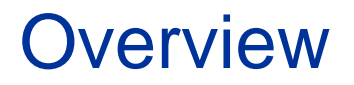

Main steps towards participation in the TIPS production environment

#### **2 Connectivity to TIPS**

- Reference Data Set-Up
- **4** Testing and certification
- **5** Relevant documentation

## Connectivity to TIPS

- A new TIPS participant **must bilaterally define a relationship with one or more selected NSPs** for the purpose of getting connected to TIPS
	- The NSP offers several functionalities: Technical Sender Authentication, Closed Group of Users (CGU), non-repudiation, encryption, NSP protocol transformation into and from DEP/MEPT protocol
- $\rightarrow$  How to establish a technical connection to TIPS and the selection of the NSP >> **TARGET Services Connectivity Guide**
- → Registration forms >> **from the National Central Bank**
- → Registration at the NSP >> **TIPS Guide for Onboarding of New Customers**
- $\rightarrow$  The NCB and the TIPS Service Desk will assist all new TIPS participants in relation to connectivity issues

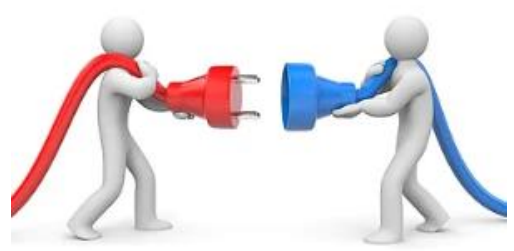

## Connectivity to TIPS

- Connection with **Nexi-Colt (formerly SIA-Colt)** consists of five main phases:
- **1. User registration**
	- o Once the contractual relationship is established, Nexi-Colt registers the Customer in SIAnet.XS Portal
- **2. Domain joining: subscription to the TIPS Closed Group of Users (CGUs)**
	- o As part of this phase, the TIPS Actor defines and provides its Business User address, i.e. the Technical Address used for exchange of A2A messages
- **3. Configuration phase**
- **4. Certificates management**
- **5. LAU Key management**
	- $\circ$  This is the configuration of the security keys used to secure the communication between Customer message interface and SIAnet.XS Network Gateway

## Connectivity to TIPS

• TIPS registration at Swift consists of two steps:

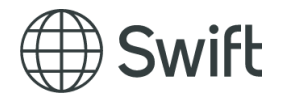

- **1. Participant registers its user Distinguished Name (DNs) in TIPS static data in CRDM (via your NCB)**
- **2. Participant registers with Swift to enable access to TIPS** (using an e-order page on [www.swift.com](http://www.swift.com/)):
	- o To complete and to submit the relevant e-order on swift.com
	- o Listed under "Order Products and Services" > "Eurosystem [Single Market Infrastructure Gateway \(ESMIG\)"](https://www.swift.com/myswift/ordering/order-products-services/eurosystem-single-market-infrastructure-gateway-esmig)
- There are different forms to subscribe to TIPS CERT environment (for testing purposes) and to TIPS PROD environment (live usage): for every submitted order, Swift automatically requests approval from the NCB and from the TIPS Operator. Afterwards, Swift activates the participant on the network.

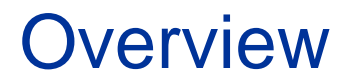

- Main steps towards participation in the TIPS production environment
- Connectivity to TIPS
- **3 Reference Data Set-Up**
- **4** Testing and certification
- **5** Relevant documentation

#### 11 www.ecb.europa.eu ©

#### Reference Data Set-Up

- **Aim: to set up users, access rights, etc. on the production environment**
- 1. The relevant NSD will set up the participants reference data in the Common Reference Data Management (CRDM) and TIPS in accordance with the Registration Form
- 2. The **Roles** required by the TIPS participant must be included in the form
- 
- 3. The participant will have further reference data to set-up in terms of **message subscription** and **report configuration**
	- o Example: the TIPS Directory is available to TIPS participants from the moment they are registered in TIPS. The directory can be received in push or pull mode and in a full or delta version
	- → Consult the **User Handbook (UHB)** and the **Reference Data Guide**
- 4. All questions related to reference data setup should be addressed to the **NSD**

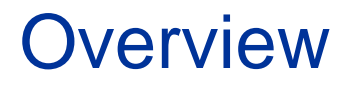

- Main steps towards participation in the TIPS production environment
- Connectivity to TIPS
- Reference Data Set-Up
- **4 Testing and certification**
- **5** Relevant documentation

## Testing and certification

- The Eurosystem offers test instances of **CRDM** and **TIPS** → participants can prepare for go-live and perform release testing after go-live:
	- o All participants must connect to the testing environments of CRDM UTEST and to TIPS CERT
- Participants can consult the **TIPS User Testing Terms of Reference (TOR) document** which lays out the rules for testing and suggests the test approach

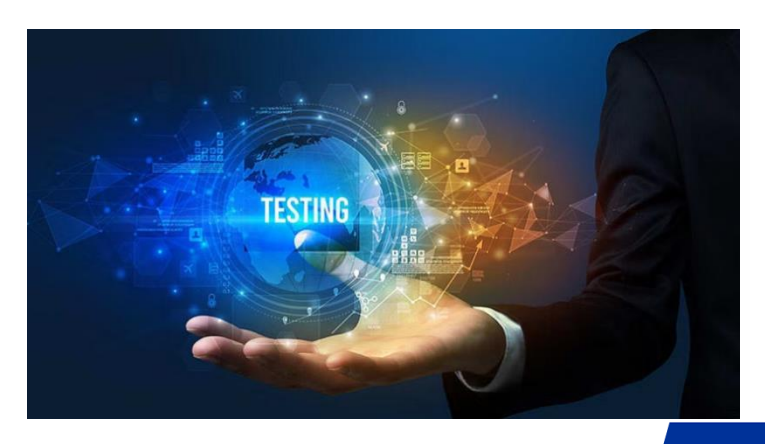

- TIPS **TOR**: covers further topics such as the roles of all actors, defect management and testing with the **other TARGET Services**
- The participants will be able to test in production-like conditions (including with a counter-party simulator) and the Eurosystem can request testing partners for cross-border payments

### Testing and certification

• **Certification Testing** 

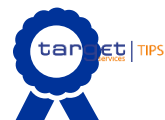

**Participant must be certified by the responsible NCB in order to access TIPS and CRDM production**

- The participant must perform the **TIPS Certification Test Cases** in order to be certified to go-live in production:
	- o The **test cases are designed to cover the main functionality of the system** to ensure that the participant is able to correctly interact with the platform
	- o The **NSD will assist in all queries** in relation to the certification tests
	- o **Participants need only perform the test cases related to their form of participation**
	- o The **NSD may complement the suite of test cases with national authorisation test cases**

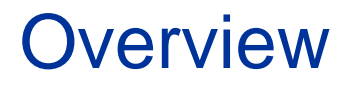

- Main steps towards participation in the TIPS production environment
- Connectivity to TIPS
- Reference Data Set-Up
- **4** Testing and certification
- **5 Relevant documentation**

#### Relevant Documentation

- All the below documents are available on the ECB [website](https://www.ecb.europa.eu/paym/target/tips/html/index.en.html) → **For [professional](https://www.ecb.europa.eu/paym/target/tips/profuse/html/index.en.html) [use](https://www.ecb.europa.eu/paym/target/tips/profuse/html/index.en.html)**
	- **TARGET Services [Connectivity](https://www.ecb.europa.eu/paym/target/consolidation/profuse/shared/pdf/TARGET_Connectivity_Guide.en.pdf) Guide**
	- **TIPS Guide for [Onboarding](https://www.ecb.europa.eu/paym/target/tips/profuse/shared/pdf/TIPS_Onboarding_Guide_2.0.pdf) of New Customers**
	- **TIPS User Testing Terms of [Reference](https://www.ecb.europa.eu/paym/target/tips/profuse/shared/pdf/tips_user_testing_terms_of_reference_v1.0.pdf) (TOR)**
	- **User Defined Functional [Specifications](https://www.ecb.europa.eu/paym/target/tips/profuse/shared/pdf/TIPS_UDFS_R2023.JUN_20230303_clean.pdf) (UDFS)**
	- **[Reference](https://www.ecb.europa.eu/paym/target/target2/profuse/participation/shared/pdf/Reference_and_static_data_registration_user_guide_3.1.pdf) Data Guide**
	- **User [Handbook](https://www.ecb.europa.eu/paym/target/tips/profuse/shared/pdf/TIPS_UHB_R2023.JUN_20230303_clean.pdf) (UHB)**
	- **TIPS [Certification](https://www.ecb.europa.eu/paym/target/tips/profuse/shared/pdf/tips_certification_test_cases_participant.pdf) Test cases**

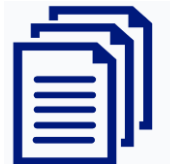